### 情報! 5-1-2 (オンライン)リレーショナルデータベース実験(sAccess )

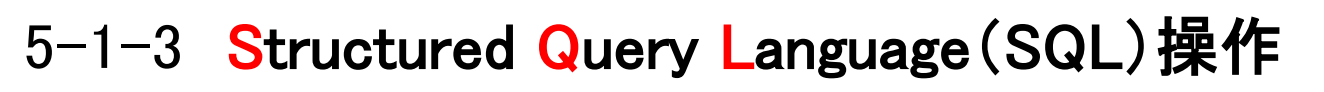

### Select a pen where ink color 'blue' from the box.

人同士の会話では登場しない言い回しかもしれませんが、google翻訳では日本語変化します。 文法としてのロジックを踏まえているわけで、SQLサーバとのやり取りは斯様なSQL構文で行 います。

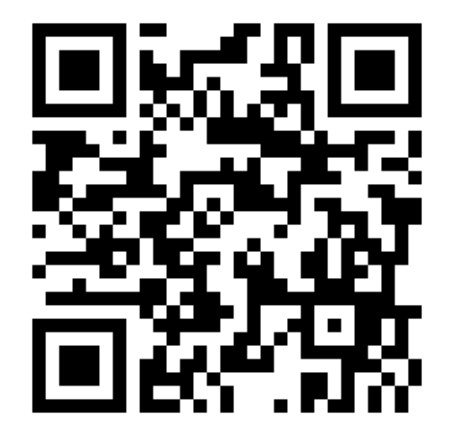

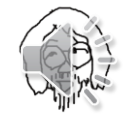

- 5-1-3 Structured Query Language (SQL)操作
- (1) SQL\_editor データベース操作言語

<http://oecu-edu.sakura.ne.jp/sql/index.php> に接続

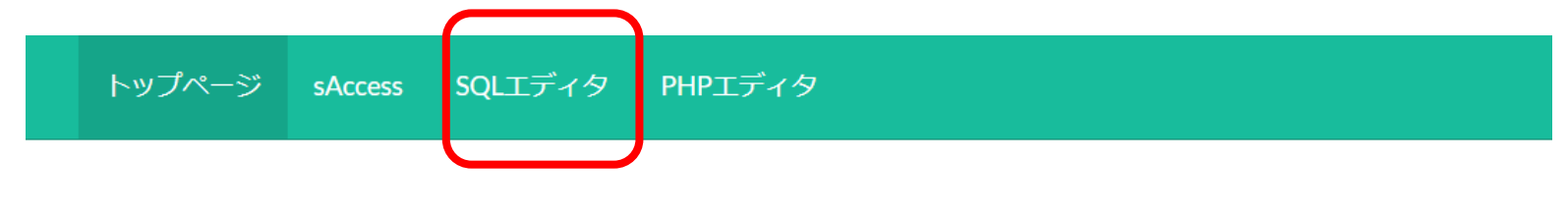

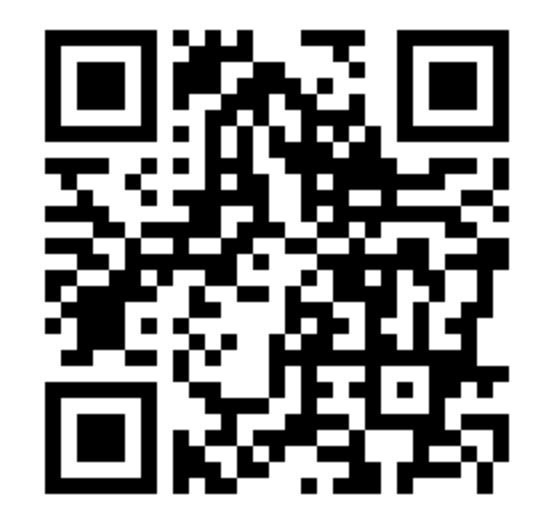

SQL Editor(匿名ユーザ)

接続しているデータベース:なし

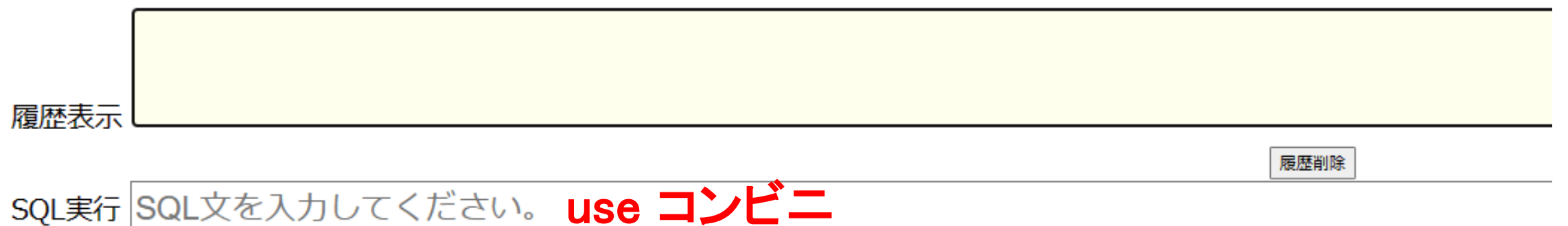

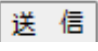

(2) データベース接続(オンラインデータベース): use データベース名

SQL Editor(匿名ユーザ)

接続中のデータベース:コンビニ

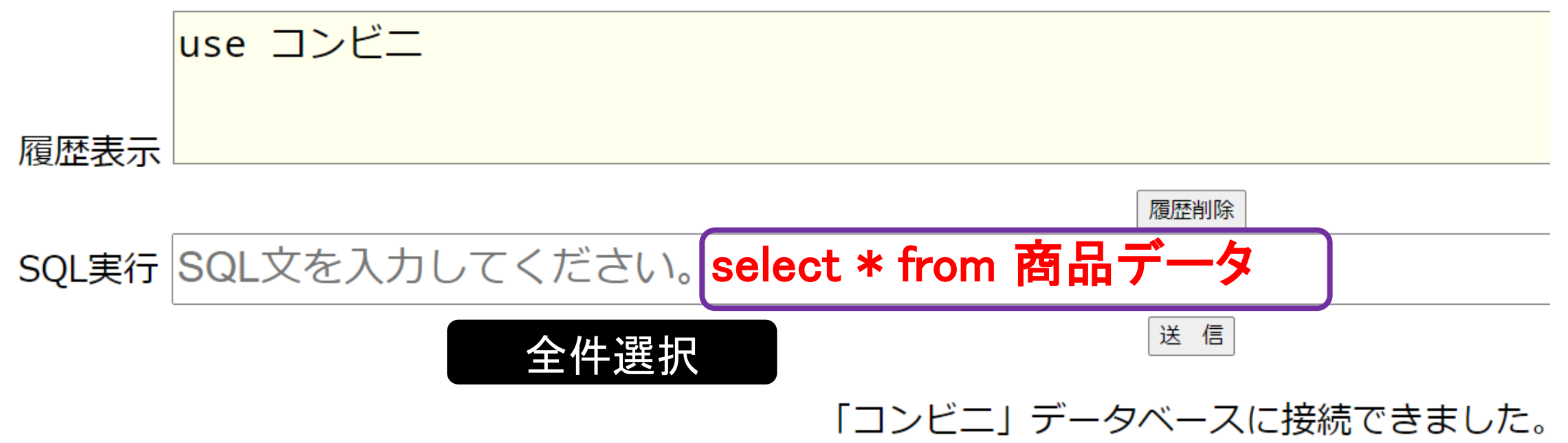

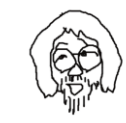

## (3) 全件選択表示

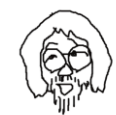

 $\sqrt{11/2}$ 

## SQL実行SQL文を入力してください。

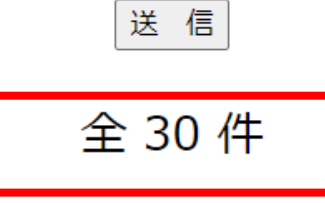

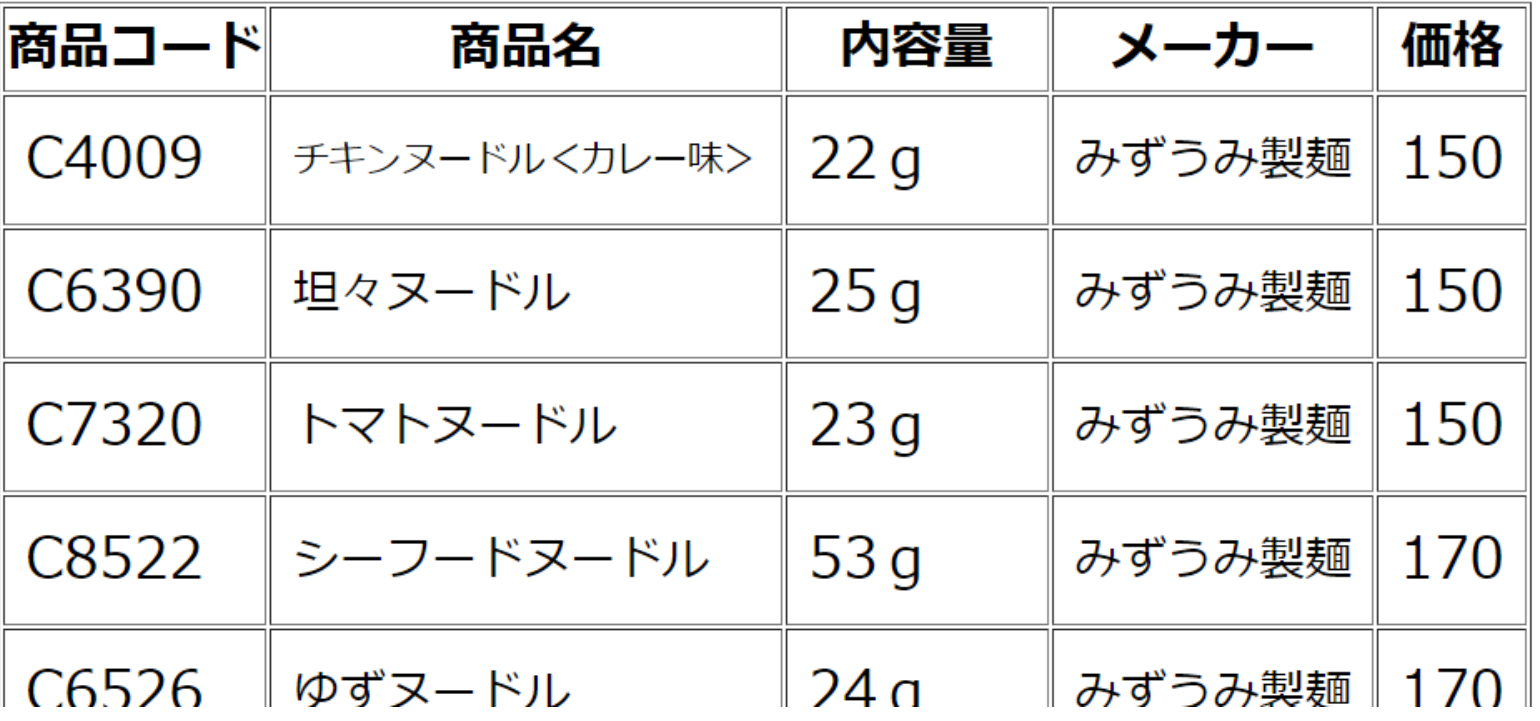

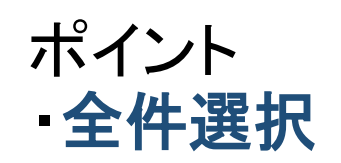

## (4-1) 並べ替え(昇順) select \* from テーブル名 order by フィールド名 asc

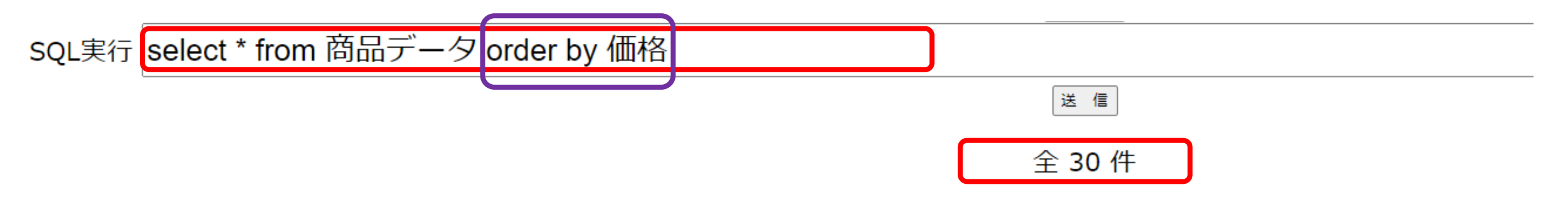

# select \* from 商品データ order by 価格

ポイント ・価格の安い順 ascending order asc は省略可能

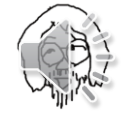

## (4-2) 並べ替え (降順) select \* from テーブル名 order by フィールド名 desc

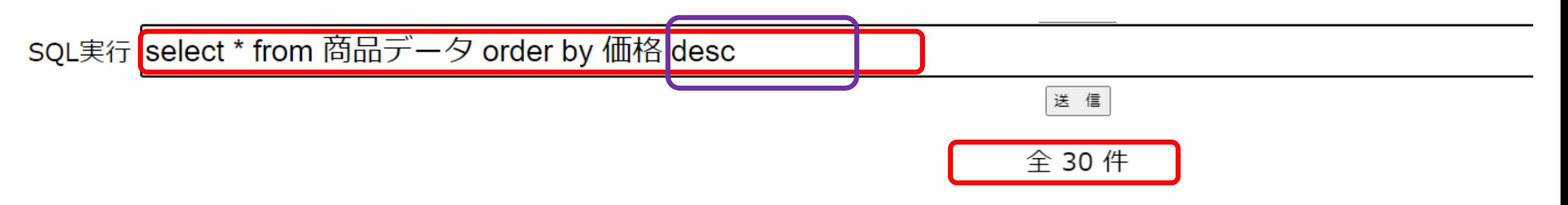

# select \* from 商品データ order by 価格 desc

ポイント ・価格の高い順 descending order desc 省略不可

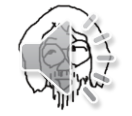

(5) 射影構文: select 列名1,列名2,列名3 ·· from テーブル名

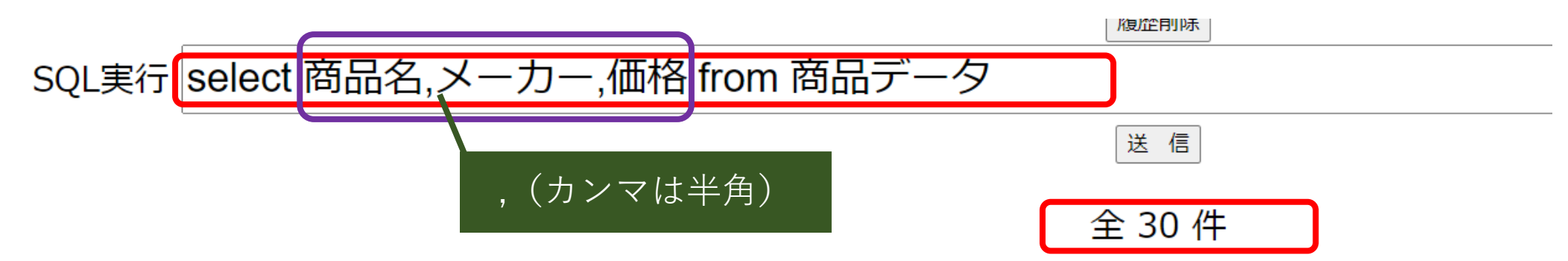

select 商品名, メーカー,価格 from 商品データ

ポイント ・商品名、メーカー、価格のフィールドを 射影

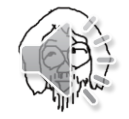

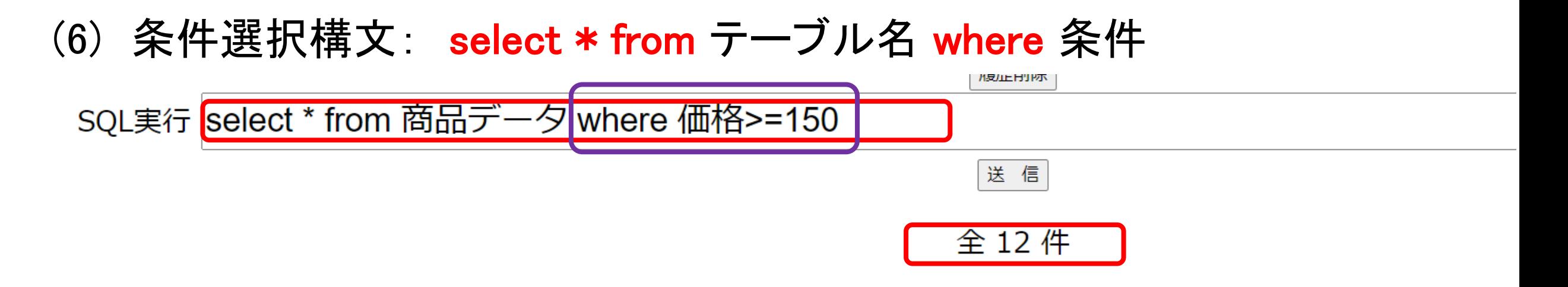

## select \* from 商品データ where 価格>=150

ポイント ・価格150円以上のレコード (タプル)を条件選択

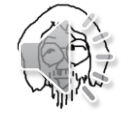

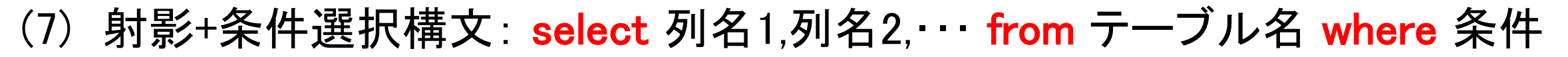

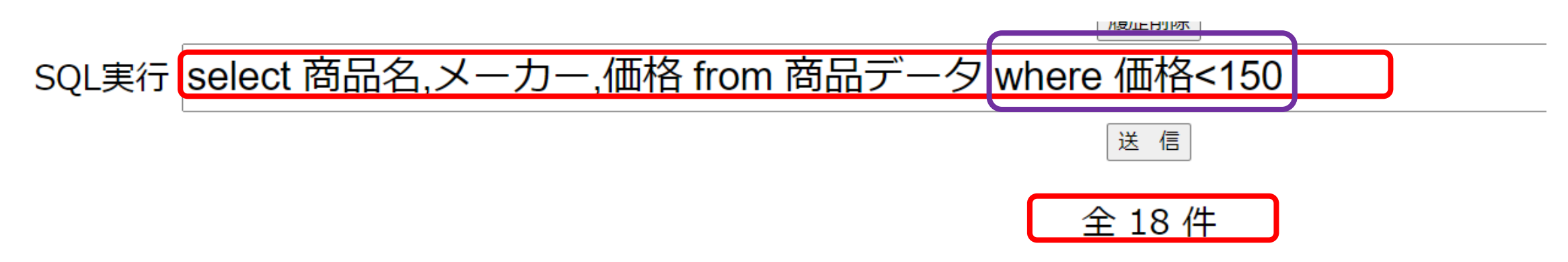

## select \* from 商品データ where 価格<150

ポイント

・価格150円未満のレコード(タプル)を 条件選択

・商品名、メーカー、価格のフィールドを 射影

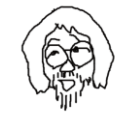

## (8)射影+多条件選択構文: select 列名… from テーブル名 where in 条件(a,b,c,…)

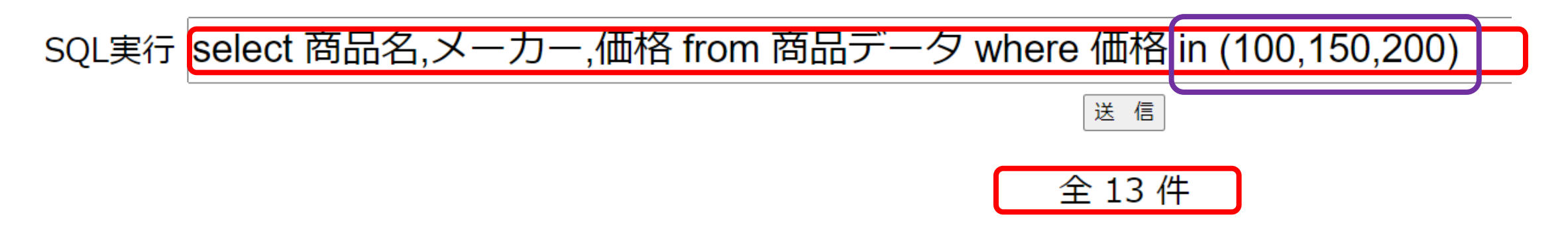

## select \* from 商品データ where 価格<150

ポイント

- ・価格100,150,200円のレコード(タプ
- ル)を条件選択
- ・商品名、メーカー、価格のフィールドを 射影

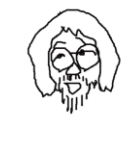

 $\parallel$ 

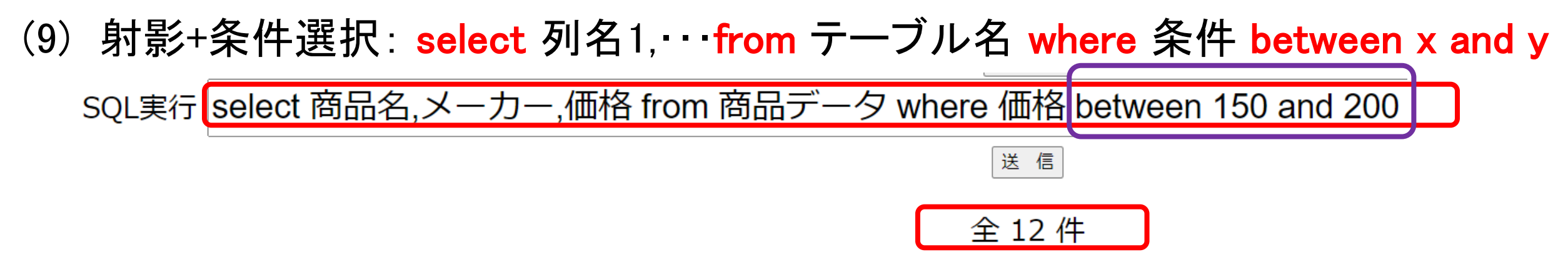

select 商品名,メーカー,価格 from 商品データ where 価格 between 150 and 200

ポイント

・価格150円-200円の範囲で レコード(タプル)を条件選択 ・商品名、メーカー、価格の フィールドを射影

米达尔口力

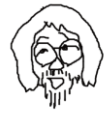

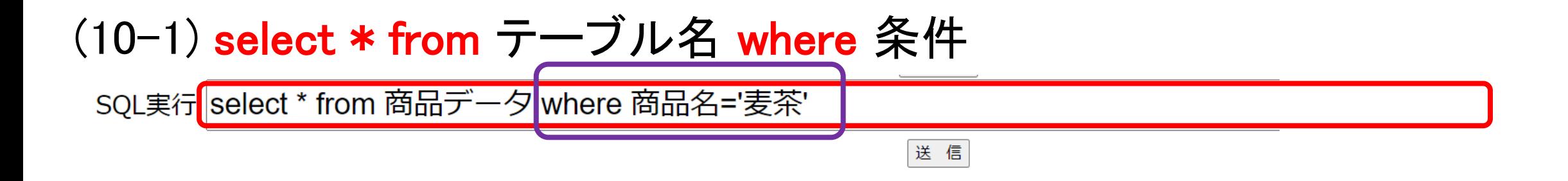

select \* from 商品データ where 商品名 = '麦茶'

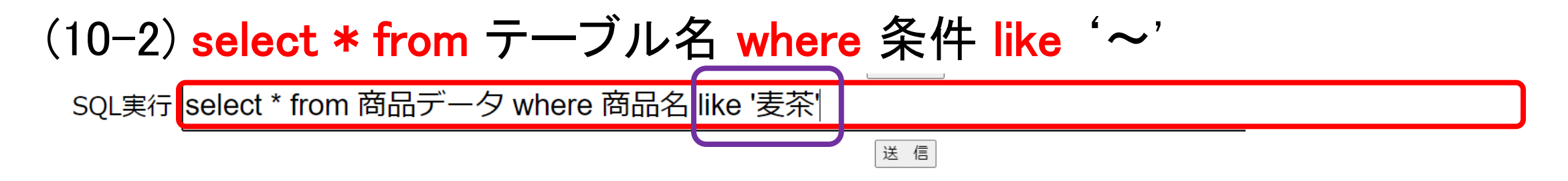

select \* from 商品データ where 商品名 like '麦茶'

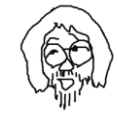

## (11) 曖昧検索構文 select \* from テーブル名 where 条件 like '%A'

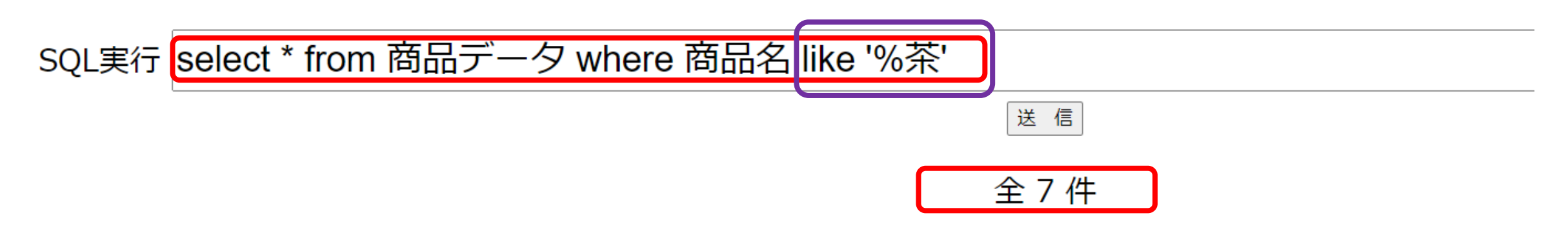

## select \* from 商品データ where 商品名 like '%茶'

ポイント %茶 ・単なる「茶」を含め商品名 「~茶」を探す

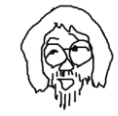

## (12) 曖昧検索構文 select \* from テーブル名 where条件like '%B%'

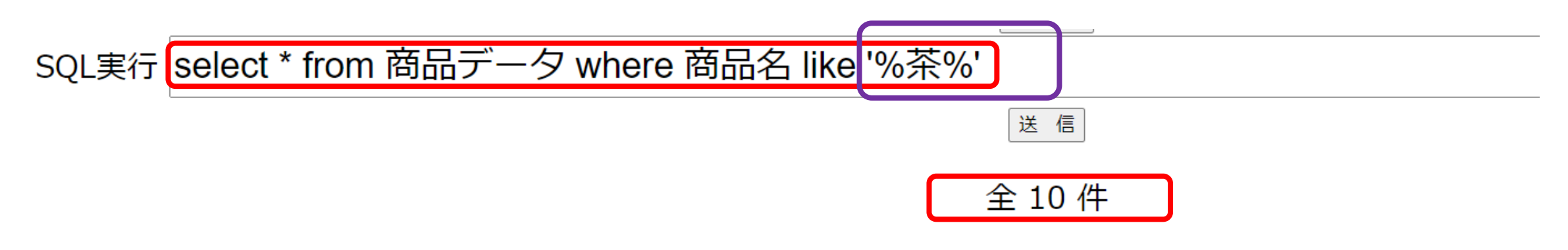

select \* from 商品データ where 商品名 like '%茶%'

ポイント %茶% ・単なる「茶」を含め商品名 「~茶」「茶~」のレコード (行)を選択

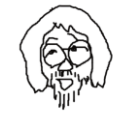

## (13) 曖昧検索構文 select \* from テーブル名 where 条件1 like '%C%' and 条件2

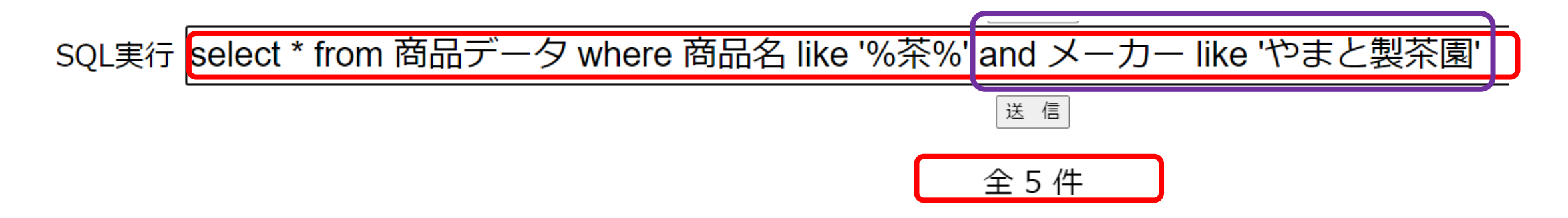

select \* from 商品データ where 商品名 like '%茶%' and メーカー like 'やまと製茶園'

ポイント %茶% ・単なる「茶」を含め「~茶」 「茶~」の商品名で、かつ メーカーが「やまと製茶園」

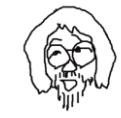

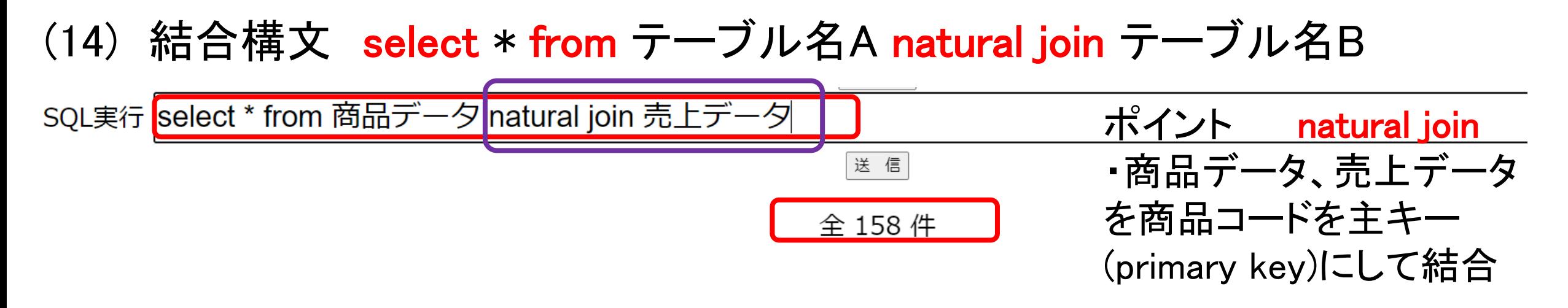

select \* from 商品データ natural join 売上データ

![](_page_15_Picture_2.jpeg)

![](_page_16_Figure_0.jpeg)

select 商品名,メーカー,価格,時間帯,年齢層 from 商品データ natural join 売上データ

ポイント

natural join

・商品データ、売上データを結合し、

select

・商品名,メーカー・価格,時間帯,年 齢層のフィールドで射影

![](_page_16_Picture_7.jpeg)

## (16) 結合,射影,選択構文 select 列名1,列名2,·· from A natural join B where 条件

SQL実行 select 商品名,メーカー,価格,時間帯,年齢層 from 商品データ natural join 売上データ where 時間帯='朝' and 年齢層='若者'

![](_page_17_Figure_2.jpeg)

ポイント select 商品名,メーカー,価格,時間帯,年齢層 from 商品データ natural join 売上データ where 時間帯 ='朝' and 年齢層='若者'

#### natural join

・商品データ、売上データを 結合

### select

・商品名,メーカー,価格,時間 帯,年齢層のフィールドで射 影

### **Where**

・朝の若者で条件選択

![](_page_17_Picture_10.jpeg)

## (17) 結合,射影,選択,ソート構文 select 列名1, … from A natural join B where 条件 order by 列名

![](_page_18_Figure_1.jpeg)

![](_page_18_Figure_2.jpeg)

## ポイント

#### natural join

・商品データ、売上データを 結合

### select

・品名,メーカー

商品名,メーカー,価格,時間帯, 年齢層のフィールドで射影

### **Where**

・朝の若者で条件選択

### order by

・商品名で並べ替え

select 商品名,メーカー,価格,時間帯,年齢層 from 商品データ natural join 売上データ where 時間帯= '朝' and 年齢層= '若 者' order by 商品名

![](_page_18_Picture_14.jpeg)

(18) 最大値検索構文 select max(列名) from テーブル名

![](_page_19_Figure_1.jpeg)

### select max(価格) from 商品データ

![](_page_19_Picture_3.jpeg)

(19) 平均値検索構文 select avg(価格) from 商品データ

![](_page_20_Figure_1.jpeg)

### select avg(価格) from 商品データ

![](_page_20_Picture_3.jpeg)

# (18) 合計値検索構文 select sum(列名) from テーブル名

![](_page_21_Picture_1.jpeg)

![](_page_21_Picture_2.jpeg)

(18) データ個数検索構文 select count(列名) from テーブル名

![](_page_22_Picture_2.jpeg)